### **CS 106A, Lecture 14 Events and Instance Variables**

Reading: *Art & Science of Java*, Ch. 10.1-10.4

This document is copyright (C) Stanford Computer Science and Marty Stepp, licensed under Creative Commons Attribution 2.5 License. All rights reserved. Based on slides created by Keith Schwarz, Mehran Sahami, Eric Roberts, Stuart Reges, and others.

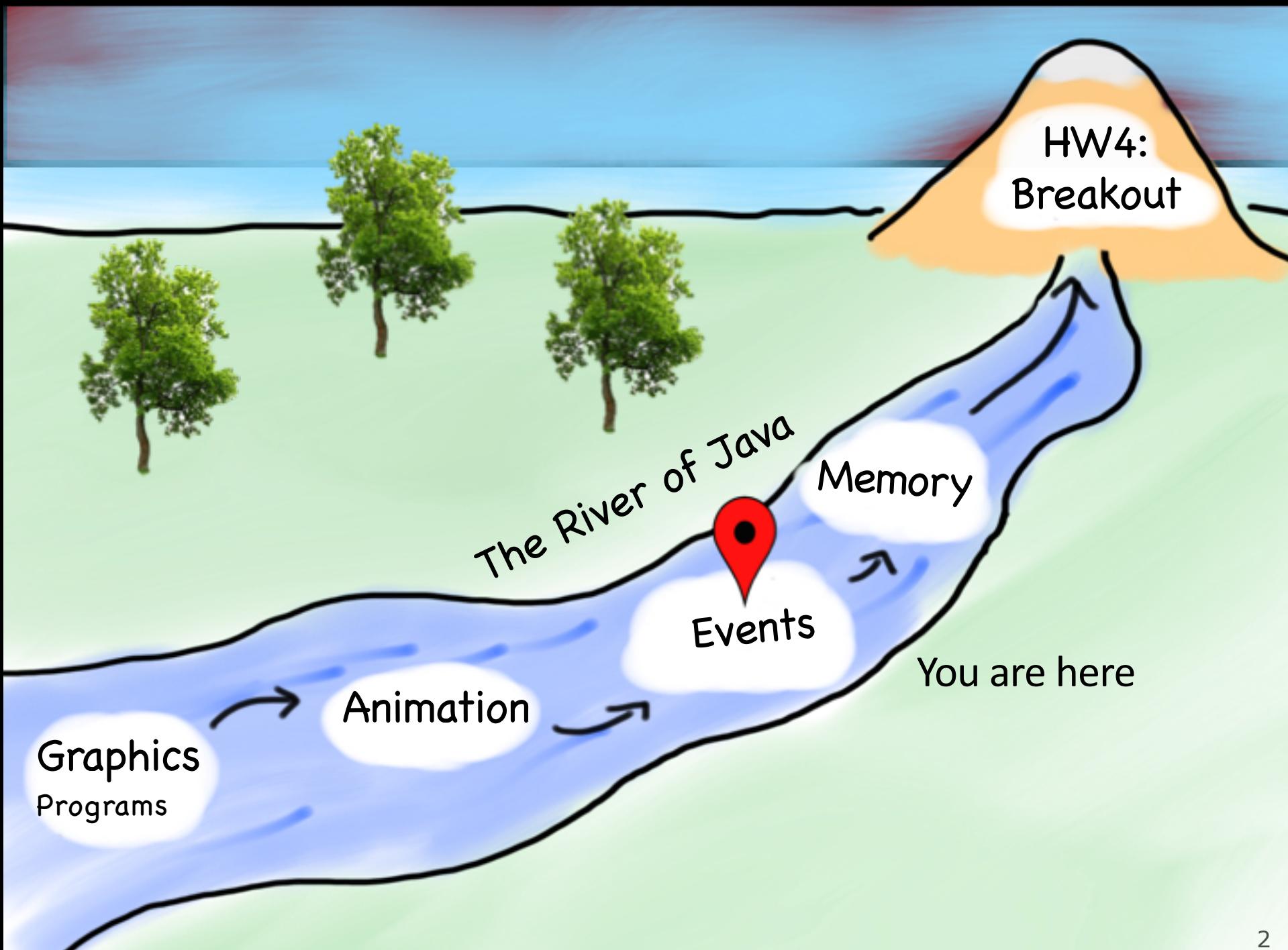

# **Plan for Today**

- •Announcements
- •Review: animation and null
- •Event-driven programming
- •Instance variables
- •Whack-A-Mole
- •Extra: Googly Eyes

### **Announcements**

- •BlueBook download available on the website
	- –try it out with the second practice exam!
- •Assignment 3 due tomorrow
- •Assignment 4 out tomorrow
	- –not due until the following Monday, but could be good exam practice for graphics + events

# **Plan for Today**

### •Announcements

- •Review: animation and null
- •Event-driven programming
- •Instance variables
- •Whack-A-Mole
- •Extra: Googly Eyes

# **Animation**

• A Graphics program can be made to animate with a loop such as:

```
public void run() {
    // create shapes here
    while (condition) {
        update the position of shapes;
        pause(milliseconds);
    }<br>}
}
```
• Animation effect: create frame, pause, move to next frame

# **Null**

**Null** is a special variable value that objects can have that means "nothing". Primitives cannot be null.

If a method returns an object, it can return **null** to signify "nothing". (just say **return null;**)

**// may be a GObject, or null if nothing at (x, y) GObject maybeAnObject = getElementAt(x, y);**

Objects have the value **null** before being initialized.

**Scanner myScanner; // initially null**

# **Null**

Calling methods on an object that is **null** will crash your program!

```
// may be a GObject, or null if nothing at (x, y)
GObject maybeAnObject = getElementAt(x, y);
if (maybeAnObject != null) {
     int x = maybeAnObject.getX(); // OK
} else {
     int x = maybeAnObject.getX(); // CRASH!
}
```
# **Plan for Today**

### •Announcements

- •Review: animation and null
- •Event-driven programming
- •Instance variables
- •Whack-A-Mole
- •Extra: Googly Eyes

•**event**: Some external stimulus that your program can respond to.

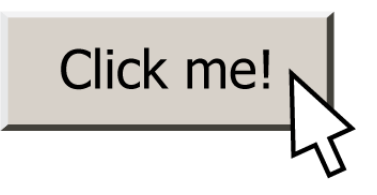

•**event-driven programming**: A programming paradigm (common in graphical programs) where your code is executed in response to user events.

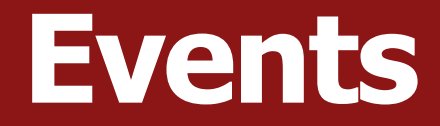

•Program launches

- •Program launches
- •Mouse motion
- Mouse clicking
- •Keyboard keys pressed
- •Device rotated
- •Device moved
- •GPS location changed
- and more...

- •Program launches
- •Mouse motion
- •Mouse clicking
- •Keyboard keys pressed
- •Device rotated
- •Device moved
- •GPS location changed
- •and more…

#### **public void** run() { // Java runs this when program launches }

### **public void** run() { // Java runs this when program launches } **public void** mouseClicked(MouseEvent event) {

}

// Java runs this when mouse is clicked

**public void** run() { // Java runs this when program launches }

**public void** mouseClicked(MouseEvent event) { // Java runs this when mouse is clicked }

**public void** mouseMoved(MouseEvent event) { // Java runs this when mouse is moved }

### **Example: ClickForDaisy**

```
import acm.program.*;
import acm.graphics.*;
import java.awt.*;
import java.awt.event.*; // NEW
```
}

**public class** ClickForDaisy **extends** GraphicsProgram {

```
// Add a Daisy image at 50, 50 on mouse click
public void mouseClicked(MouseEvent event) {
   GImage daisy = new GImage("res/daisy.png"
, 50, 50);
   add(daisy);
}
```
## **MouseEvent Objects**

•A MouseEvent contains information about the event that just occurred:

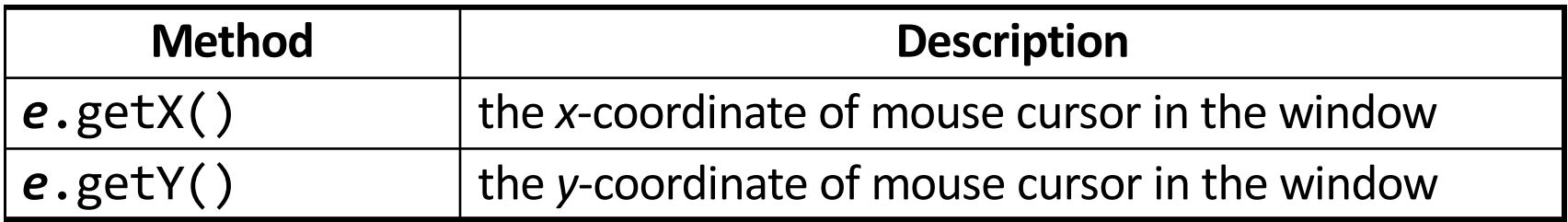

## **Example: ClickForDaisies**

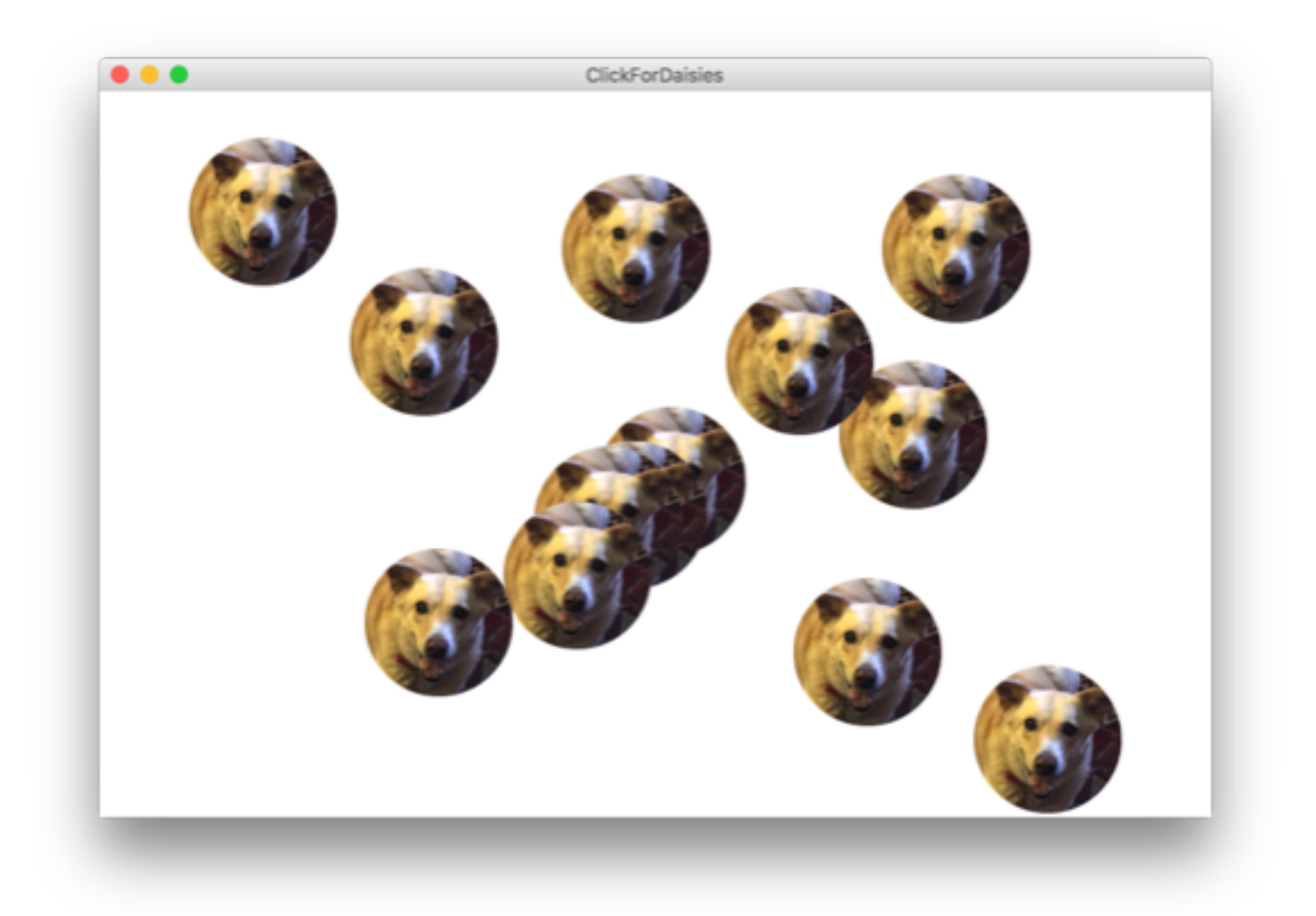

## **Example: ClickForDaisies**

**public class** ClickForDaisies **extends** GraphicsProgram {

```
// Add a Daisy image where the user clicks
public void mouseClicked(MouseEvent event) {
  // Get information about the event
  double mouseX = event.getX();
  double mouseY = event.getY();
  // Add Daisy at the mouse location
  GImage daisy = new GImage("res/daisy.png"
, mouseX, mouseY);
```

```
add(daisy);
```
}

}

## **Example: ClickForDaisies**

**public class** ClickForDaisies **extends** GraphicsProgram {

```
// Add a Daisy image where the user clicks
public void mouseClicked(MouseEvent event) {
  // Get information about the event
  double mouseX = event.getX();
  double mouseY = event.getY();
```
}

}

// Add Daisy at the mouse location GImage daisy = **new** GImage("res/daisy.png", mouseX, mouseY); add(daisy);

# **Types of Mouse Events**

- There are many different types of mouse events.
	- Each takes the form:

public void *eventMethodName*(MouseEvent event) { ...

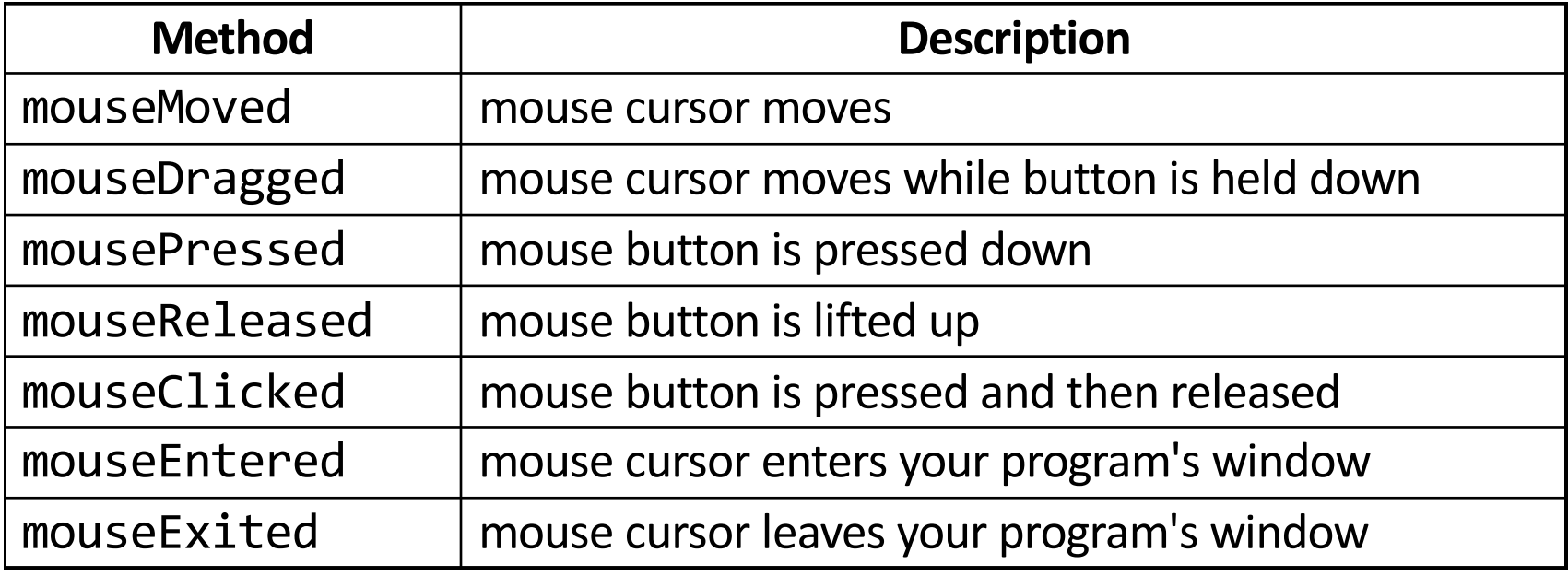

### **Example: Doodler**

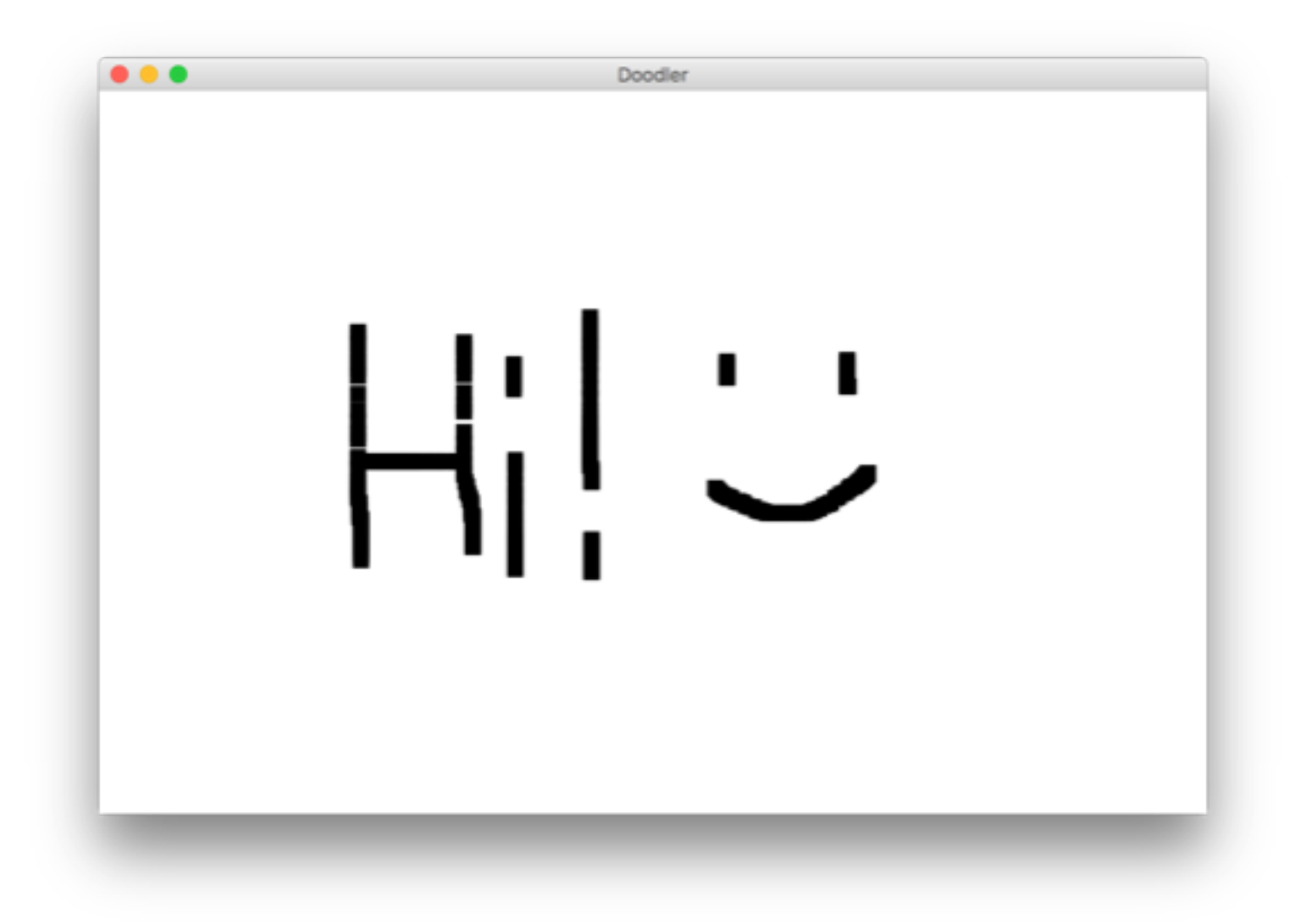

#### **private static final int** SIZE = 10;

**public void** mouseDragged(MouseEvent event) { **double** mouseX = event.getX(); **double** mouseY = event.getY(); **double** rectX = mouseX – *SIZE* / 2.0; **double** rectY = mouseY – *SIZE* / 2.0; GRect rect = **new** GRect(rectX, rectY, SIZE, SIZE); rect.setFilled(**true**); add(rect);

**...**

#### **public void** mouseDragged(MouseEvent event) {

}

```
double mouseX = event.getX();
double mouseY = event.getY();
double rectX = mouseX – SIZE / 2.0;
double rectY = mouseY – SIZE / 2.0;
GRect rect = new GRect(rectX, rectY, SIZE, SIZE);
rect.setFilled(true);
add(rect);
```

```
public void mouseDragged(MouseEvent event) {
    double mouseX = event.getX();
    double mouseY = event.getY();
    double rectX = mouseX – SIZE / 2.0;
    double rectY = mouseY – SIZE / 2.0;
    GRect rect = new GRect(rectX, rectY, SIZE, SIZE);
    rect.setFilled(true);
    add(rect);
}
```
**public void** mouseDragged(MouseEvent event) { **double** mouseX = event.getX(); **double** mouseY = event.getY(); **double** rectX = mouseX – *SIZE* / 2.0; **double** rectY = mouseY – *SIZE* / 2.0; GRect rect = **new** GRect(rectX, rectY, SIZE, SIZE); rect.setFilled(**true**); add(rect); }

**public void** mouseDragged(MouseEvent event) { **double** mouseX = event.getX(); **double** mouseY = event.getY(); **double** rectX = mouseX – *SIZE* / 2.0; **double** rectY = mouseY – *SIZE* / 2.0; GRect rect = **new** GRect(rectX, rectY, SIZE, SIZE); rect.setFilled(**true**); add(rect); }

### **Review: animation and null: Events**

- 1) User performs some action, like moving / clicking the mouse.
- 2) This causes an event to occur.
- 3) Java executes a particular method to handle that event.
- 4) The method's code updates the screen appearance in some way.

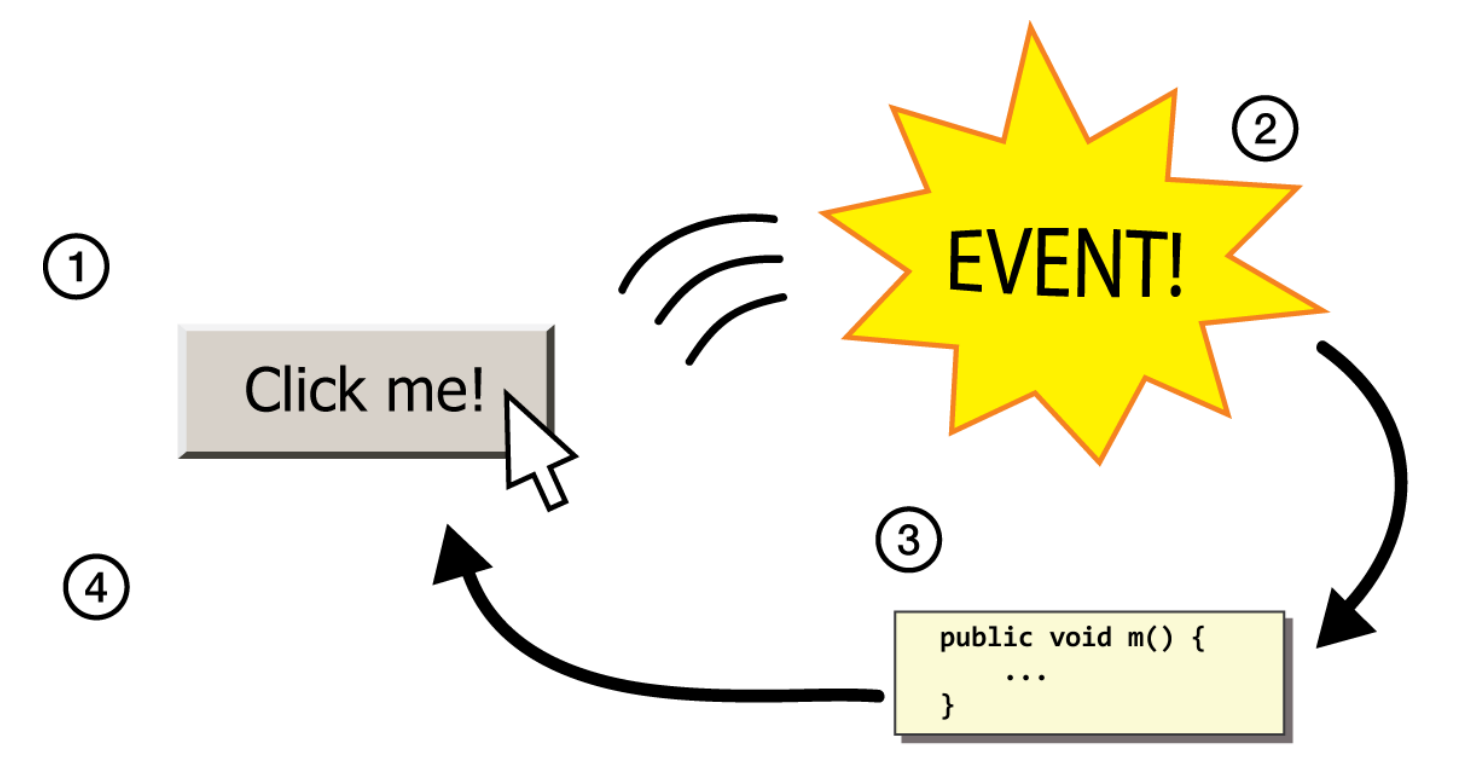

# **Revisiting Doodler**

```
public void mouseDragged(MouseEvent event) {
    double mouseX = event.getX();
    double mouseY = event.getY();
    double rectX = mouseX – SIZE / 2.0;
    double rectY = mouseY – SIZE / 2.0;
    GRect rect = new GRect(rectX, rectY, SIZE, SIZE);
    rect.setFilled(true);
    add(rect);
}
```
What if we wanted the *same* GRect to track the mouse, instead of making a new one each time?

# **Plan for Today**

### •Announcements

- •Review: animation and null
- •Event-driven programming
- •Instance variables
- •Whack-A-Mole
- •Extra: Googly Eyes

### **Instance Variables**

private *type name*; // declared outside of any method

- **Instance variable**: A variable that lives outside of any method.
	- The *scope* of an instance variable is throughout an entire file (class).
	- Useful for data that must persist throughout the program, or that cannot be stored as local variables or parameters (event handlers).
	- *It is bad style to overuse instance variables*

#### **DO NOT USE INSTANCE VARIABLES ON SNOWMAN!**

### **Example: MouseTracker**

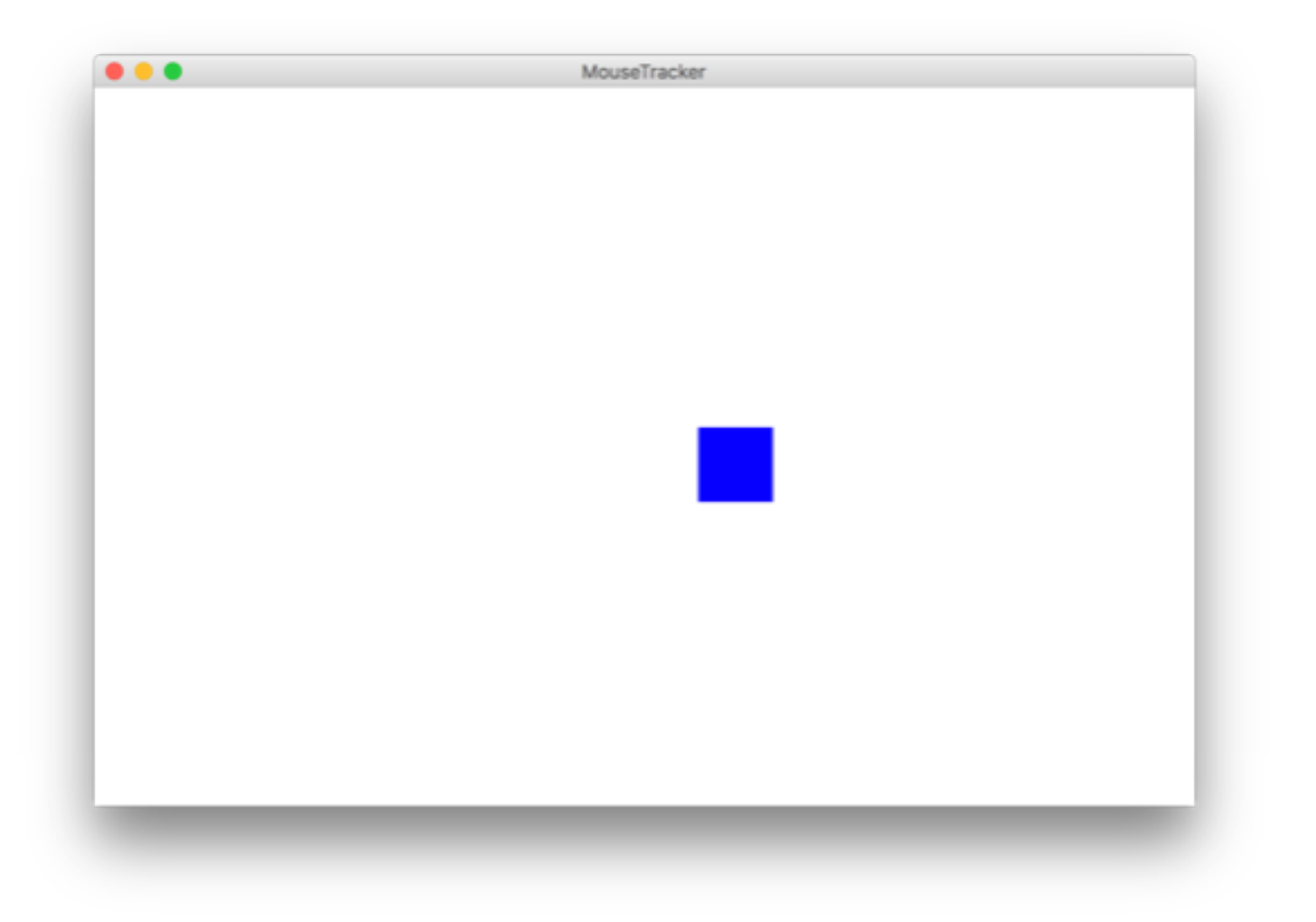

# **Plan for Today**

### •Announcements

- •Review: animation and null
- •Event-driven programming
- •Instance variables
- •Whack-A-Mole

•Extra: Googly Eyes

# **Putting it all together**

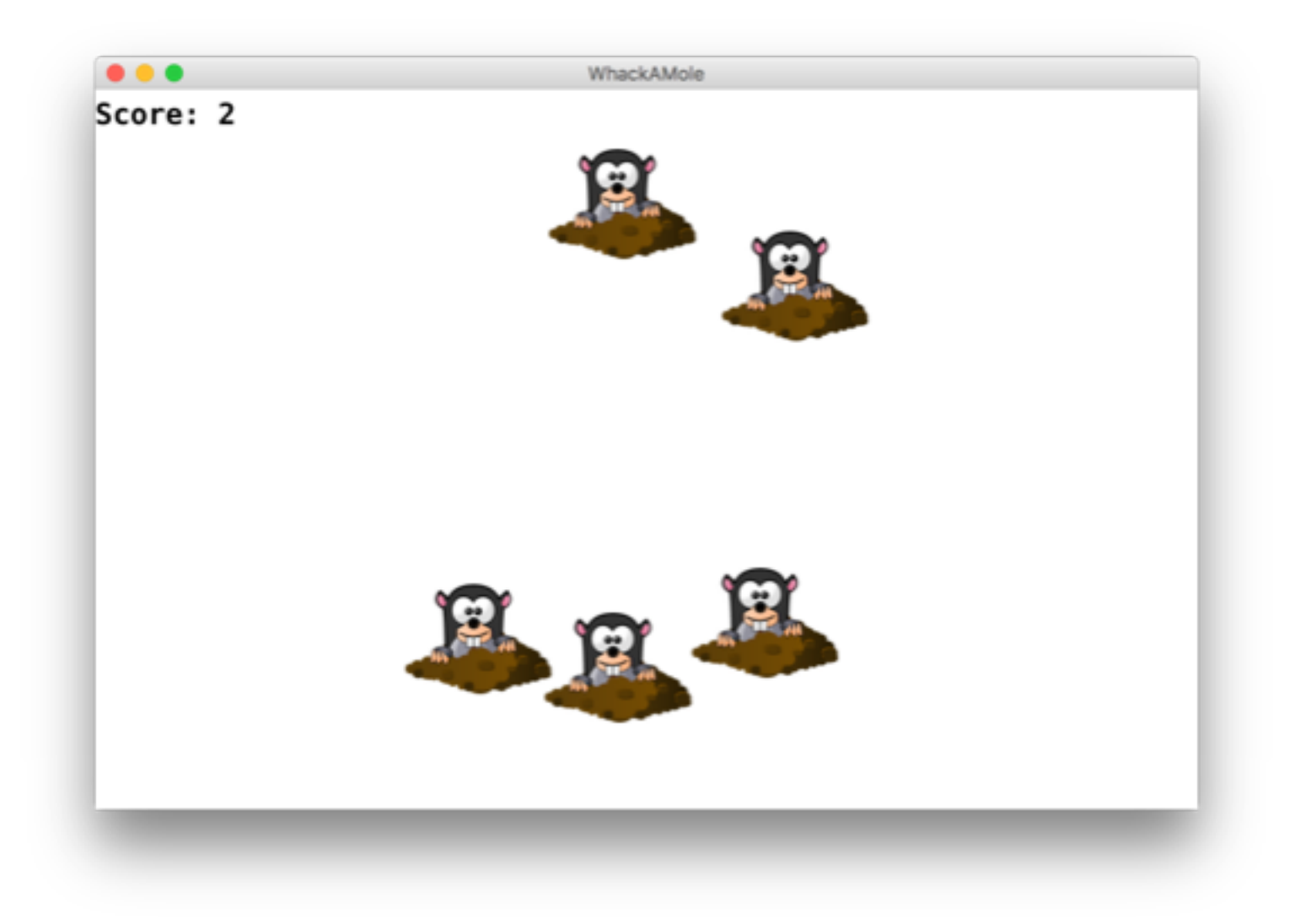

## **Whack-A-Mole**

Let's use instance variables and events to make Whack-A-Mole!

- A mole should appear every half second at a random location, and stop once the user has gotten at least 10 points.
- If the user clicks a mole, remove it and increase their score by 1
- There should be a GLabel in the left corner showing their score

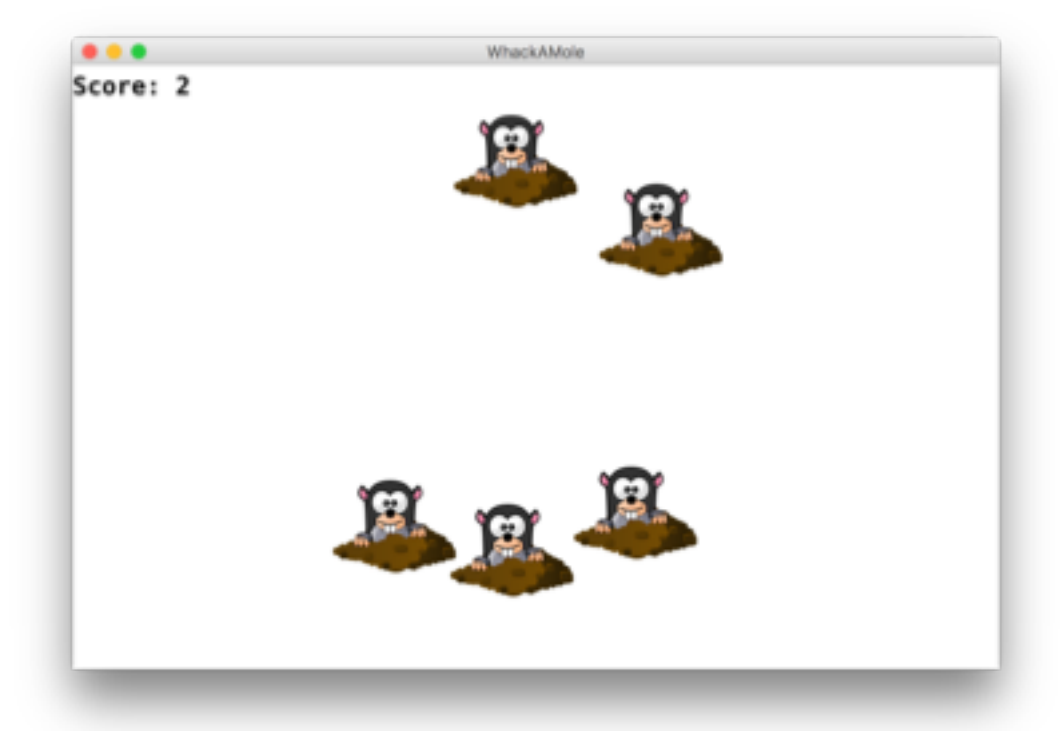

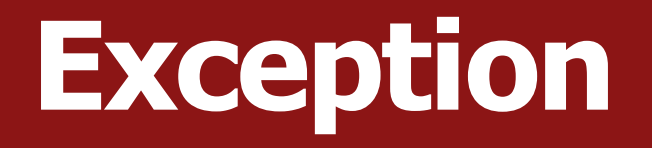

- If the user clicks an area with no mole, the program crashes.
	- A program crash in Java is called an **exception**.
	- When you get an exception, Eclipse shows red error text.
	- The error text shows the line number where the error occurred.
	- Why did this error happen?
	- How can we avoid this?

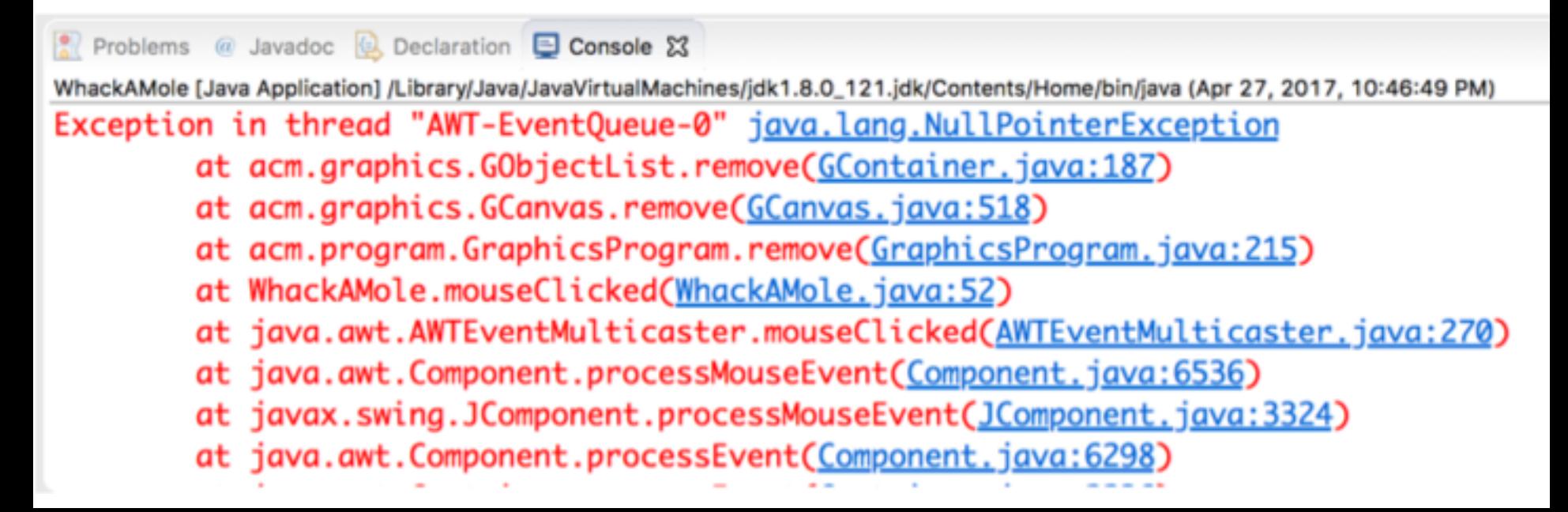

# **Plan for Today**

### •Announcements

- •Review: animation and null
- •Event-driven programming
- •Instance variables
- •Whack-A-Mole
- •Extra: Googly Eyes

# **Extra Practice: GooglyEyes**

Let's write a program called **GooglyEyes** that draws eyes whose pupils follow the user's mouse vertically as it moves around.

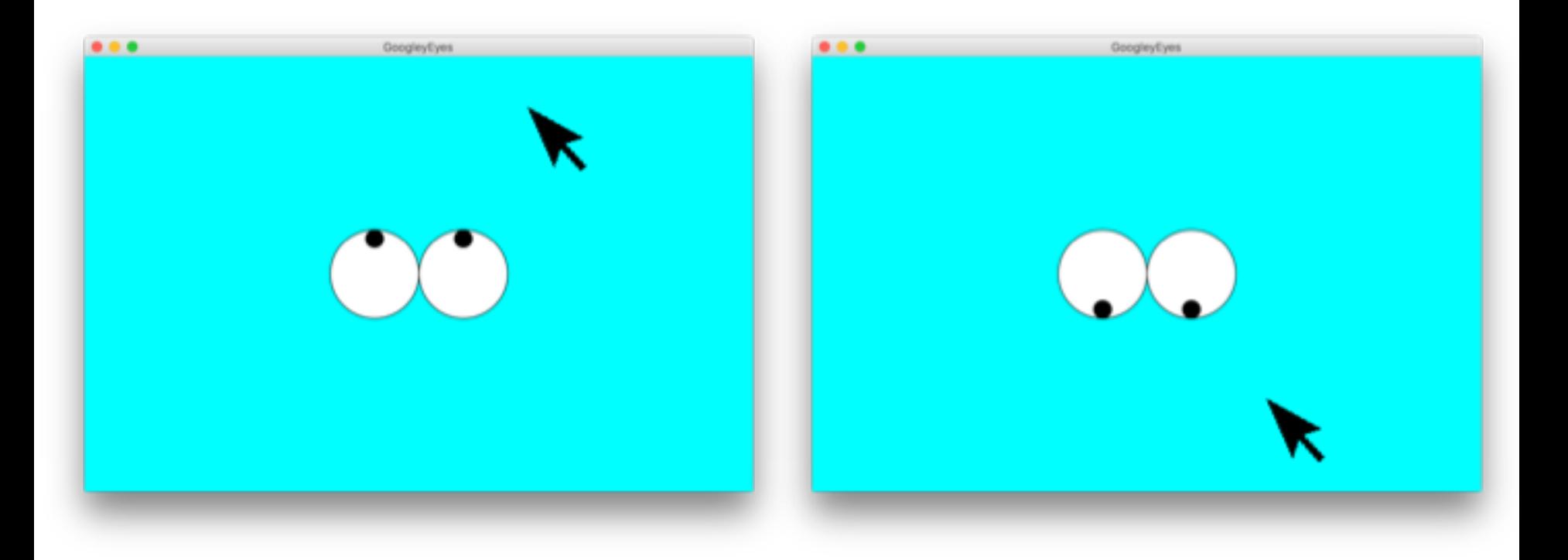

# **Plan for Today**

- •Announcements
- •Review: animation and null
- •Event-driven programming
- •Instance variables
- •Whack-A-Mole
- •Extra: Googly Eyes

### **Next Time: Memory**